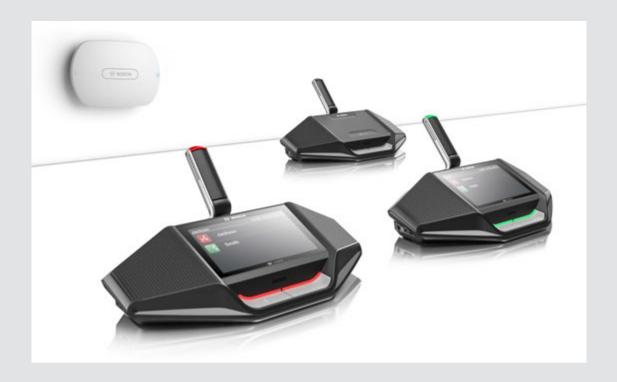

# **DICENTIS**

Wireless Conference System

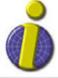

iprobesolutions.com/conference systems

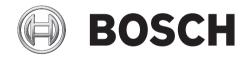

en User manual

For more information, please contact:

iProbe Multilingual Solutions, Inc. 419 Park Avenue South, New York, NY 10016 Tel. +1-212-489-6035 Email: info@iprobesolutions.com iprobesolutions.com

iProbe is a authorized dealer for Bosch Security Systems, Inc. specialized in conferencing and language distribution systems.

For more information, please visit http://iprobesolutions.com/conference-systems/dicentis-wireless-conference-system

### Contact:

iProbe Multilingual Solutions, Inc. 419
Park Avenue South, New York, NY 10016
Tel. +1-212-489-6035
Email: info@iprobesolutions.com
iprobesolutions.com

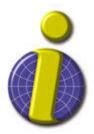

iProbe is a authorized dealer for Bosch Security Systems, Inc. Specialties include conferencing and language distribution systems.

DICENTIS Table of Contents | en 3

## **Table of contents**

| 1   | Safety                    | 4  |
|-----|---------------------------|----|
| 2   | About this manual         | Ę  |
| 2.1 | Intended audience         | Ę  |
| 2.2 | Copyright and disclaimer  | Ę  |
| 2.3 | Document history          | Ę  |
| 3   | System introduction       | (  |
| 4   | Wireless Device operation | 7  |
| 4.1 | Power up                  | Ş  |
| 4.2 | Single-use operation      | 10 |
| 4.3 | Single-use indication     | 11 |
| 4.4 | Chairperson operation     | 12 |
| 4.5 | Chairperson indication    | 13 |
| 4.6 | Dual-use operation        | 14 |
| 4.7 | Dual-use indication       | 15 |
| 5   | Troubleshooting           | 16 |

4 en | Safety DICENTIS

## 1 Safety

You should regularly check the equipment for wear and damage. Pay particular attention to the following:

- **LCD screen**: Check for cracks.
- Cables: If the outer insulation is damaged, the cable must be replaced.
- **Connectors**: Check for signs of stretching and damage.

If you think the equipment is damaged or presents a potential hazard, you should label the equipment and put it to one side, so that no-one else can use it. Then contact your local technician for further advice.

DICENTIS About this manual | en 5

## 2 About this manual

The purpose of this manual is to provide information on operating the Wireless Devices (DCNM-WD and DCNM-WDE) of the DICENTIS Wireless Conference System.

This manual is available as a digital document in the Adobe Portable Document Format (PDF). Refer to the product related information at: www.boschsecurity.com.

### 2.1 Intended audience

This manual is intended for users of a DICENTIS Wireless Device.

## 2.2 Copyright and disclaimer

All rights reserved. No part of this document may be reproduced or transmitted in any form by any means, electronic, mechanical, photocopying, recording, or otherwise, without the prior written permission of the publisher. For information on getting permission for reprints and excerpts, contact Bosch Security Systems B.V..

The content and illustrations are subject to change without prior notice.

## 2.3 Document history

| Release date | Documentation version | Reason                                             |
|--------------|-----------------------|----------------------------------------------------|
| 2015.02      | V1.0                  | 1st edition.                                       |
| 2015.06      | V1.1                  | Minor textual changes to document.                 |
| 2016.07      | V1.2                  | Sections updated: 2.3, 4, 4.1, 4.2, 4.4, 4.6, 4.7. |
| 2017.08      | V1.3                  | Sections updated: 4.2, 4.4, 4.6.                   |

6 en | System introduction DICENTIS

## 3 System introduction

The DICENTIS Wireless Conference System is a "standalone" IP based system. It uses WiFi IEEE 802.11n for wireless distribution and processing of audio and data signals.

## 4 Wireless Device operation

The Wireless Devices (DCNM-WD and DCNM-WDE) are used to contribute to a meeting. The extended version of the Wireless Device (DCNM-WDE) has a NFC tag reader, and a 4.3" capacitive touch screen.

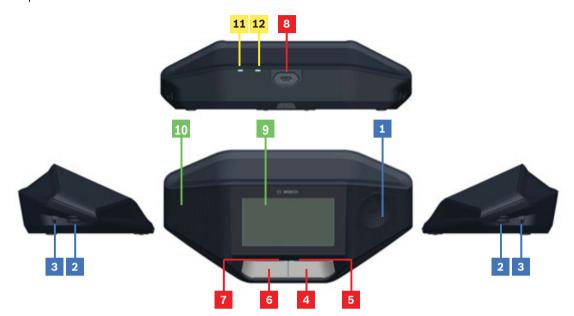

#### Listening

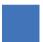

- 1 Loudspeaker.
- 2 Headphone volume control.
- **3** 3.5 mm headphone socket.

#### **Speaking**

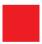

- 4 Microphone request button, including white possible-to-speak icon.
- **5** LED-bar for the microphone request button.
- 6 Microphone mute button, priority button, or microphone request button, including two white color LED icons.
- 7 LED-bar for the microphone request button.
- 8 Microphone socket for attaching the microphone.

#### Touch-screen

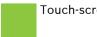

Touch-screen operation

**9** 4.3" capacitive touch screen (DCNM-WDE only).

#### Identification

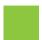

Area where Near Field Communication (NFC) tag is detected and read (DCNM-WDE only).

#### Wireless signal (WiFi) and battery indicators

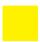

- Red colored battery-low LED indicator: When the LED is red, less than 1 hour operation time is remaining. Charge or replace the Battery Pack.
- Yellow colored out-off-range LED indicator: The LED is on (orange) when the Wireless Device is not connected to the Wireless Access Point (DCNM-WAP). Place the Wireless Device in the range area of the Wireless Access Point.

9

4.1

## Power up

#### **Pre-conditions**

- Battery Pack is sufficiently charged.
- Battery Pack is correctly inserted at base of Wireless Device.
- 1. Press either one of the microphone request buttons on the front of the Wireless Device:
  - First, the LED-bar above the microphone request buttons is lit green.
  - Then, the LED in the microphone is lit red.
- 2. Wait until these LEDs go out. The Wireless Device is then ready for use.

## 4.2 Single-use operation

#### Switch on the microphone:

Push your microphone request button to switch on the microphone.

- If the white icon in the microphone request button is lit, the LED-bar above your microphone request button will immediately turn red, and you can speak.
- If the LED-bar above your microphone request button is green, your request-to-speak is accepted. You cannot speak until the LED-bar above your microphone request button turns red.
- When the LED-bar above your microphone request button flashes green, you are first in the waiting list. Your microphone will be switched on soon.

#### Cancel your request-to-speak:

When the LED-bar above your microphone request button is green or flashes green, you can push your microphone request button to cancel the request-to-speak. Optionally: the clerk or operator can disable the possibility to cancel the request-to-speak.

#### Switch off the microphone:

When the LED-bar above your microphone request button is red, you can push the microphone request button to switch off the microphone. The LED-bar above your microphone request button goes off. Optionally: the clerk or operator can disable the possibility to disable the microphone.

#### Mute the microphone:

Your microphone is muted as long as you push the microphone mute button (left-hand microphone request button).

#### **Push-To-Talk mode:**

When your device is in the Push-To-Talk (PTT) mode, the microphone is on as long as you push your microphone request button.

#### Voice mode:

When your Wireless Device is in Voice mode, the microphone is always on. Push and hold your microphone request button or mute button to temporarily mute the microphone.

In Voice mode, you cannot make a request-to-speak.

**Note**: If the Wireless Device is set to Chairperson mode there is no mute button, because the left button is used as a priority button.

#### Find your seat:

The touch screen of the Wireless Device shows your name in the top line.

#### **Identify yourself:**

- The touch screen will display instructions for identifying yourself.
- Hold your NFC tag close to the left-hand side of the Wireless Device as indicated on the touch screen.
- Follow the on-screen instructions.

#### Voting

- The clerk or operator opens a voting session. When the voting session is opened, your blue present button is shown on the touch screen.
- Push your blue present button to confirm your presence. Your vote buttons are displayed.
- Cast your vote. You can change your vote until the clerk or operator has closed the voting session.

The clerk or operator can temporarily hold the voting session. While the voting session is on hold, you cannot cast or change your vote.

2017.08 | V1.3 | User manual Bosch Security Systems B.V.

## 4.3 Single-use indication

#### White possible-to-speak icon lit:

- You can speak immediately by pressing the microphone request button.

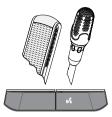

#### LED-bars and microphone LED green or green flashing:

- You have to wait to speak.
- When the microphone flashes green, you are the first in the waiting list.
- You can push the microphone request button to cancel the request to speak.

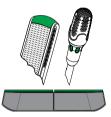

#### LED-bars and microphone LED lit red:

- Your microphone is active; you can speak.
- You can push the left microphone request button to temporarily mute the microphone.
- You can turn off the microphone by pressing the right microphone request button.

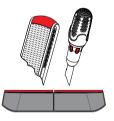

## 4.4 Chairperson operation

#### Switch on your microphone:

When the white icon in the microphone button is lit, push your microphone button to switch on your microphone.

- When the red light above your microphone button comes on, you can speak.

#### Switch off your microphone:

When the LED-bar above your microphone button is red, push the microphone button to switch off the microphone. The red LED-bar above your microphone button goes off.

#### **Priority function:**

Press the priority button to temporarily switch off the microphones of all participants. At the same time, the priority button switches on your own microphone. The system has the possibility to:

- play a chime when you push the priority button.
- erase both the waiting and speakers list when you push the priority button.

When you release the priority button, the system switches off your microphone.

When the speakers list is not erased, the system switches on the microphones of the speakers again.

#### Voice mode:

When your Wireless Device is in Voice mode, the microphone is always on. Push and hold your microphone request button to temporarily mute the microphone.

#### Find your seat:

The touch screen of the Wireless Device shows your name in the top line.

#### **Identify yourself:**

- The touch screen will display instructions for identifying yourself.
- Hold your NFC tag close to the left-hand side of the Wireless Device as indicated on the touch screen.
- Follow the on-screen instructions.

#### Voting:

- The clerk or operator opens a voting session. When the voting session is opened, your blue present button is shown on the touch screen.
- Push your blue present button to confirm your presence. Your vote buttons are displayed.
- Cast your vote. You can change your vote until the clerk or operator has closed the voting session.

The clerk or operator can temporarily hold the voting session. While the voting session is on hold, you cannot cast or change your vote.

## 4.5 Chairperson indication

#### White priority icon and possible-to-speak icon lit:

- You can speak immediately by pressing the microphone request button.
- You can press the priority button to speak and temporarily switch off the microphones of all participants.

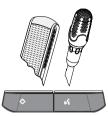

#### Priority icon lit. Right-hand LED-bar and microphone LED lit red:

- Your microphone is active; you can speak.
- You can press and hold in the priority button to continue speaking and temporarily switch off the microphones of all participants.
- You can turn off the microphone by pressing the microphone request button.

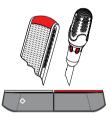

#### Priority icon lit. LED-bars and microphone LED lit red:

- Your microphone is active; you can speak.
- The microphones of all participants are temporarily switched off until you release the priority button.

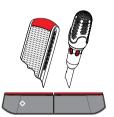

### 4.6 **Dual-use operation**

#### Switch on the microphone:

Push your microphone request button to switch on the microphone.

- If the white icon in the microphone request button is lit, the LED-bar above your microphone request button will immediately turn red, and you can speak.
- If the LED-bar above your microphone request button is green, your request-to-speak is accepted. You cannot speak until the LED-bar above your microphone request button turns red.
- When the LED-bar above your microphone request button flashes green, you are first in the waiting list. Your microphone will be switched on soon.

#### Cancel your request-to-speak:

When the LED-bar above your microphone request button is green or flashes green, you can push your microphone request button to cancel the request-to-speak. Optionally: the clerk or operator can disable the possibility to cancel the request-to-speak.

#### Switch off the microphone:

When the LED-bar above your microphone request button is red, you can push the microphone request button to switch off the microphone. The LED-bar above your microphone request button goes off. Optionally: the clerk or operator can disable the possibility to disable the microphone.

#### Push-To-Talk mode:

When your device is in the Push-To-Talk (PTT) mode, the microphone is on as long as you push your microphone request button.

#### Voice mode:

When your Wireless Device is in Voice mode, the microphone is always on. Push and hold your microphone request button to temporarily mute the microphone.

In Voice mode, you cannot make a request-to-speak.

#### Find your seat:

The touch screen of the Wireless Device shows your name in the top line.

#### **Identify yourself:**

- The touch screen will display instructions for identifying yourself.
- Hold your NFC tag close to the left-hand side of the Wireless Device as indicated on the touch screen.
- Follow the on-screen instructions.
- Select the side of the Wireless Device you want to be seated at.

#### Voting:

- The clerk or operator opens a voting session. When the voting session is opened, your blue present button is shown on the touch screen.
- Push your blue present button to confirm your presence. Your vote buttons are displayed.
- Cast your vote. You can change your vote until the clerk or operator has closed the voting session.

The clerk or operator can temporarily hold the voting session. While the voting session is on hold, you cannot cast or change your vote.

### 4.7 **Dual-use indication**

#### Both possible-to-speak icons lit:

- Each participant can speak immediately by pressing their own microphone request button.

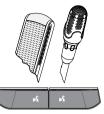

#### Left possible-to-speak icon lit. Right LED-bar and microphone LED green or green flashing:

- The participant on the left can speak immediately by pressing the microphone request button.
- The participant on the right is in the waiting list and has to wait to speak.
- The participant on the right can cancel the request to speak by pushing the microphone request button.

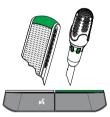

#### Left possible-to-speak icon lit. Right LED-bar and microphone LED lit red:

- The participant on the left can speak immediately by pressing the microphone request button.
- The participant on the right can speak.
- The participant on the right can turn off the microphone by pressing the right microphone request button.

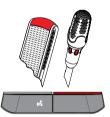

16 en | Troubleshooting DICENTIS

# 5 Troubleshooting

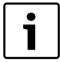

#### Notice!

For general troubleshooting, please contact your local system technician.

For more information, please visit http://iprobesolutions.com/conference-systems/dicentis-wireless-conference-system

#### Contact:

iProbe Multilingual Solutions, Inc. 419 Park Avenue South, New York, NY 10016 Tel. +1-212-489-6035 Email: info@iprobesolutions.com iprobesolutions.com

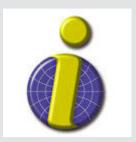

iProbe is a authorized dealer for Bosch Security Systems, Inc. Specialties include conferencing and language distribution systems.

**Bosch Security Systems B.V.** 

Torenallee 49
5617 BA Eindhoven
Netherlands
www.boschsecurity.com
© Bosch Security Systems B.V., 2017